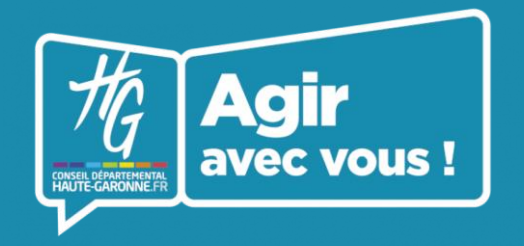

**Portail Haute-Garonne Partenaires**

# **Déposer un document**

## **Accédez au porte-documents**

**DEPART AUTF-CA** 

En cliquant sur **« Pièces-jointes »** à gauche de votre écran

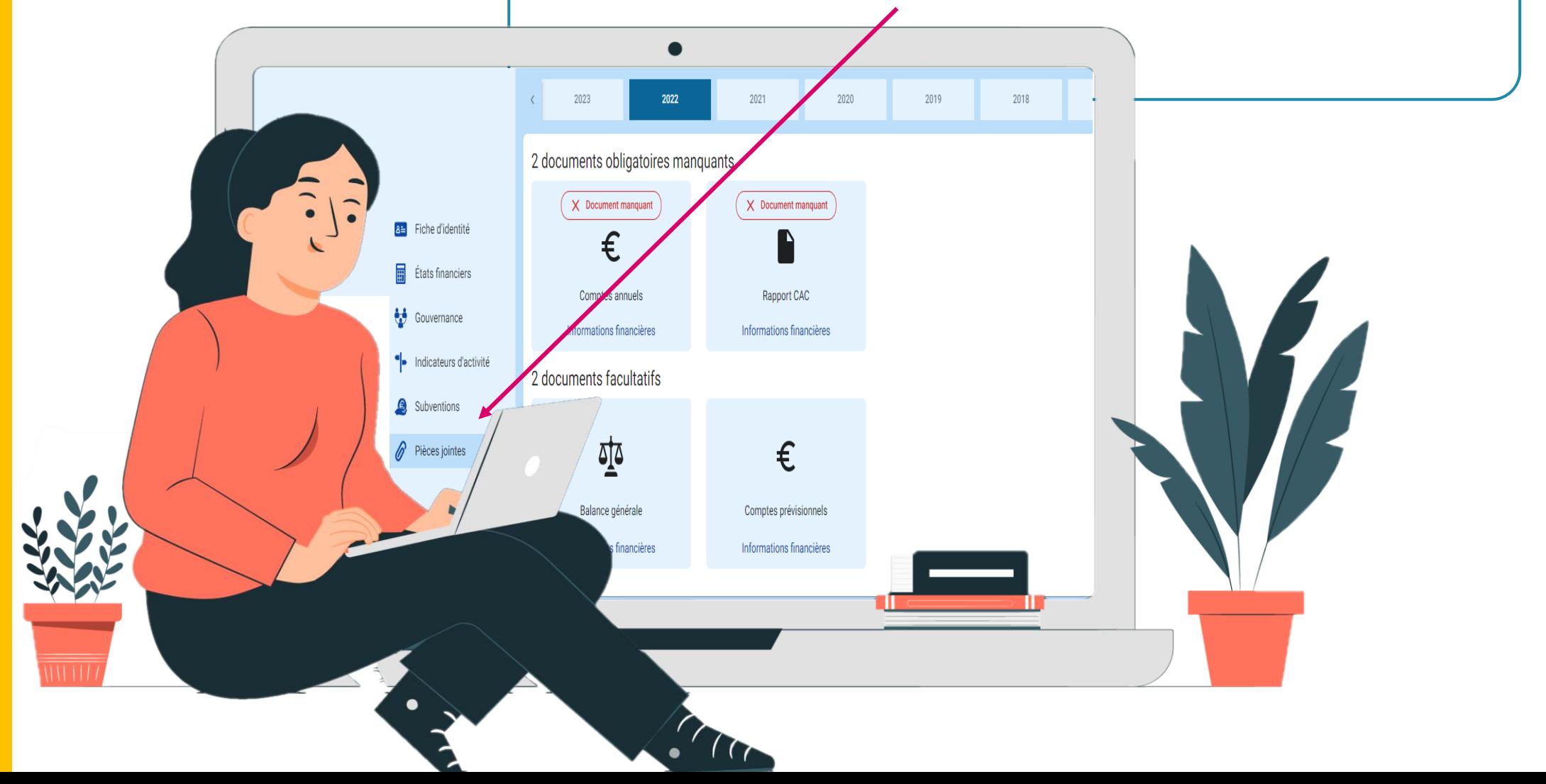

**Fiche pratique N°1**

Se connecter

**Saisissez l'URL suivante** dans votre navigateur **https://partenaires.haute-garonne.fr/ Renseignez votre mail et votre mot de passe** Puis **saisissez le code de vérification** reçu par mail

2

### **Connectez-vous au portail**

### **Une question ? Besoin d'aide ?**

**Appelez-nous au**

**05 34 33 17 17**

#### **Ou écrivez-nous à**

**Haute-Garonne.Partenaires@cd31.fr** 

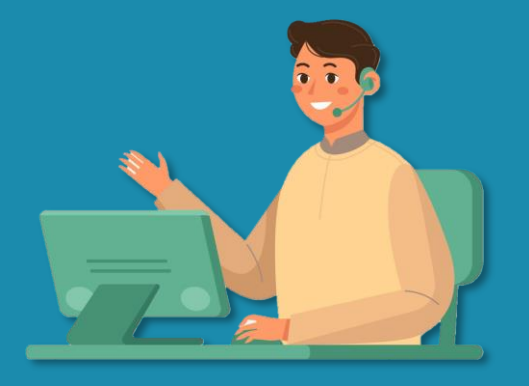

**Le document est importé !**

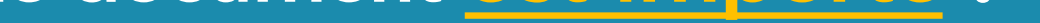

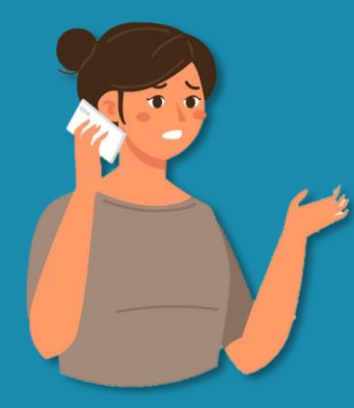

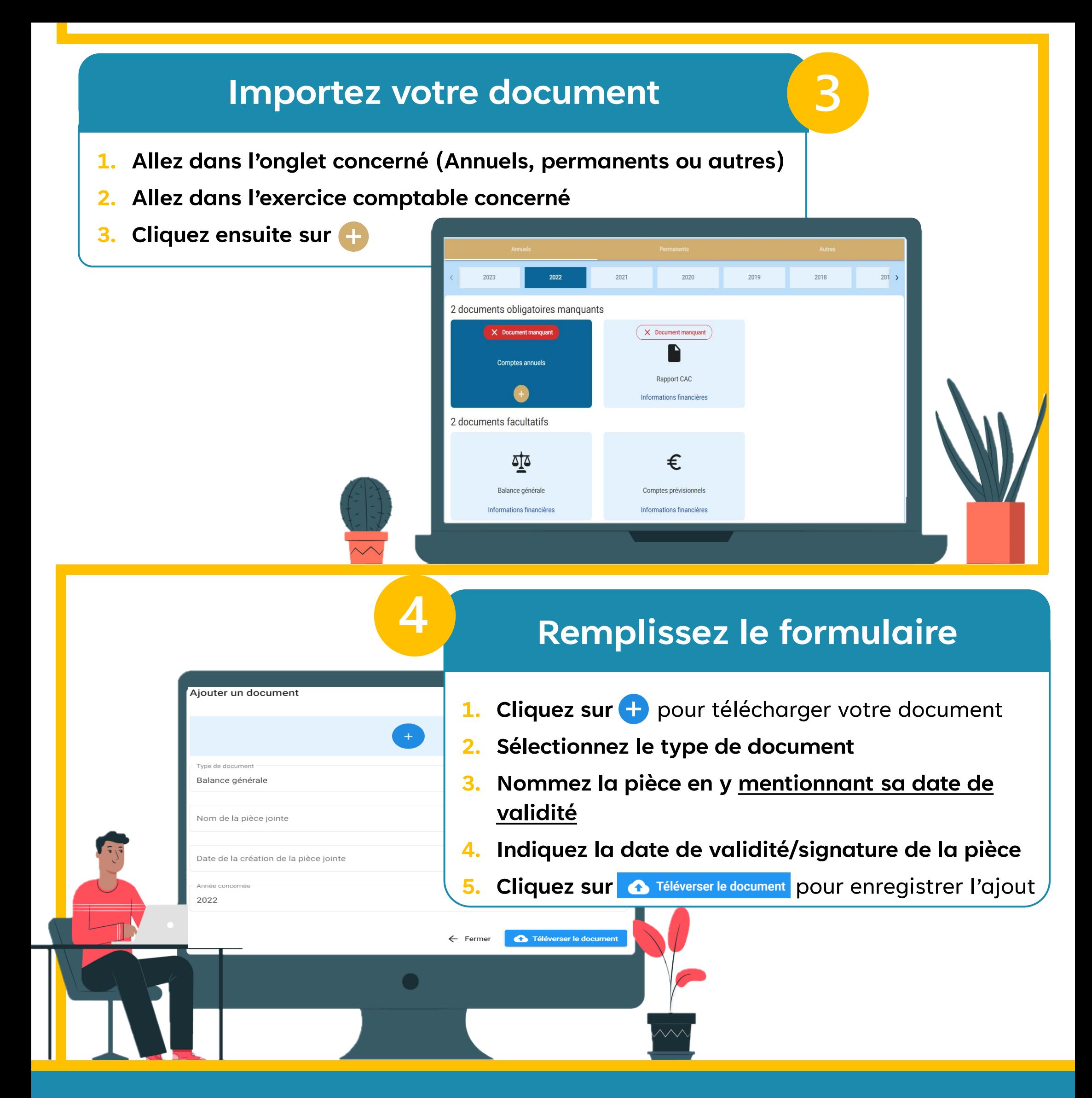